**GEN 4: ADAPTIVE CURVE SETUP** 

HORIZON

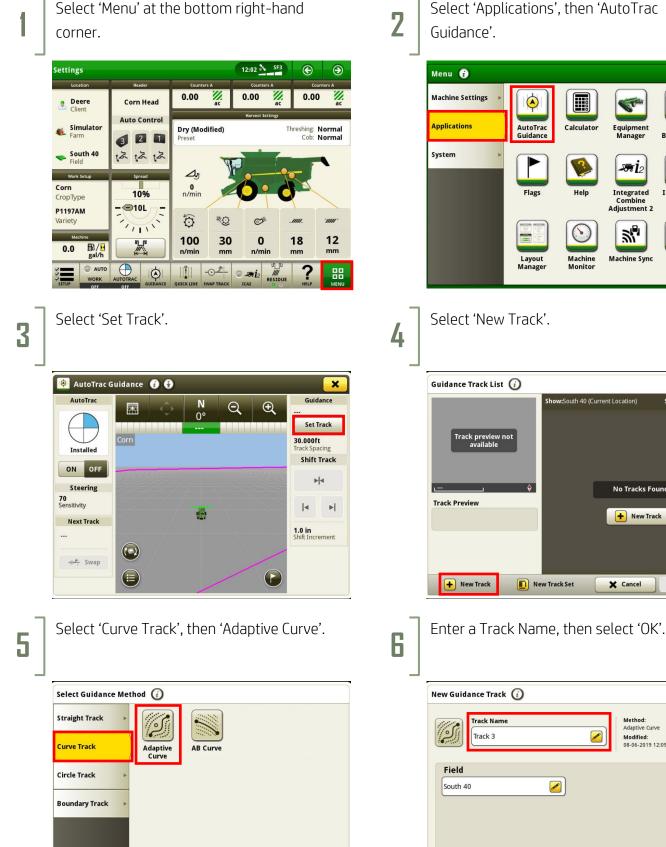

X Cancel

Select 'Applications', then 'AutoTrac

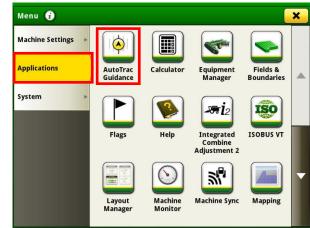

| Guidance Track List 🥡          | Show:South 40 (Current Location) | Sort by:Nearest |
|--------------------------------|----------------------------------|-----------------|
| Track preview not<br>available |                                  |                 |
| Track Preview                  | No Tracks                        | Found           |
|                                | + New T                          | rack            |
|                                |                                  |                 |
|                                |                                  |                 |

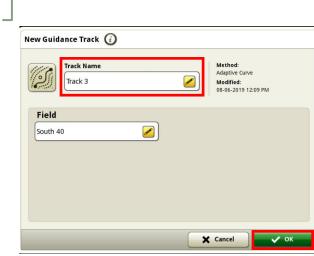

## GEN 4: ADAPTIVE CURVE SETUP

8

7

HORIZON

## Select 'Record'.

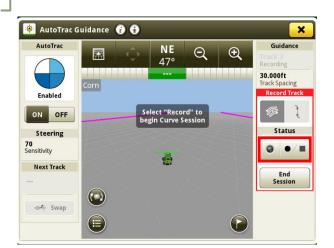

Turn your steering 'On'. You are now ready to record your curve.

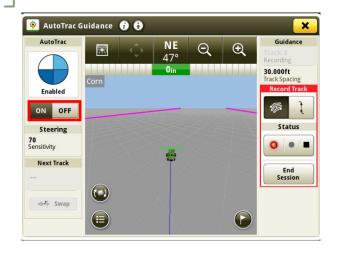